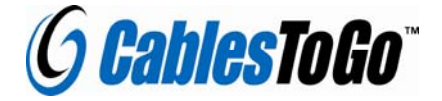

# **TruLink™**

## **2/4-Port Audio Video Splitter / Extender**

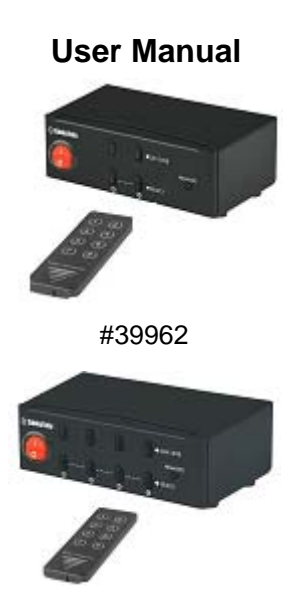

#39963

#### **Introduction**

The TruLink™ Video Switcher/Extender will display two or four computer's video outputs to one monitor or projector. Daisy-chain more than one switcher to expand the number of computers you can connect. With the built-in video signal enhancement, you can place the monitor up to 210 feet away while maintaining your video quality. No software is required and PC selection is easy. Switch between computers via push buttons or use the infrared remote control for PC selection from up to 6 feet away. From use in test bench facilities, data centers and help desks, classrooms, and multi-media centers, the TruLink Video Switcher/Extender delivers both performance and value.

#### **Features:**

- Display video output from two or four computers on a single monitor or projector
- PC selection via push buttons or IR remote control
- IR remote control allows you to switch outputs from up to 6 feet away

1

- Daisy-chain switches to expand the number of computers connected
- Built-in video signal enhancement allows monitor to be placed up to 210 feet away
- Supports video resolutions up to 2048x1536
- Suitable for VGA, SVGA, XGA, SXGA, UXGA, and Multisync monitors
- Maximum bandwidth of 450MHz
- Input connectors: 2 or 4x HD15 Male
- Output connectors: 1x HD15 Female

#### **Package Contents:**

- TruLink™ 2 or 4-Port UXGA Monitor Switcher/Extender
- **•** Infrared Remote Control
- 5V/1A DC Power Adapter
- **•** User Manual

## **Application**

2-port Video Selector- #39962

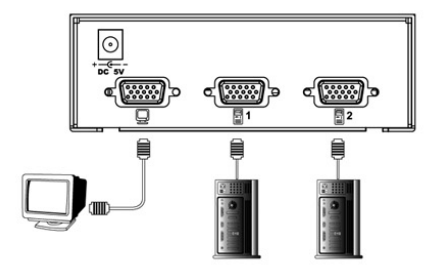

4-port video Selector- #39963

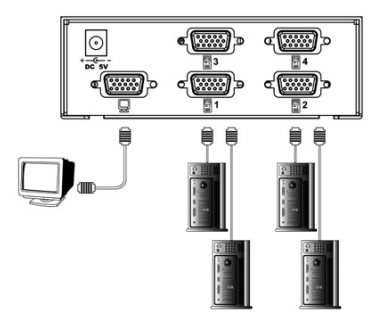

### **Connecting the Device**

- 1. Use an HD15 male to male cable to connect your monitor or projector to the HD15 female port with the picture of a monitor under it.
- 2. Use HD15 male to female cables to connect your computers to the HD15 male ports labeled 1-2 or 1-4.
- 3. Connect the power adapter to the port labeled DC 5V and connect the adapter to a power outlet.
- 4. Use the push buttons on the front of the device or the IR remote control to switch the video signal sent to your monitor or projector.
- 5. The LED above the push button on the front of the device will light green to indicate which computer is selected.
- 6. Turn the on/off the device and your monitor by switching on/off the red toggle switch on the front of the device.

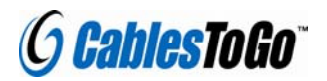

1501 Webster Street Dayton, Ohio 45404

#### [www.cablestogo.com](http://www.cablestogo.com/)

## **Product Specification**

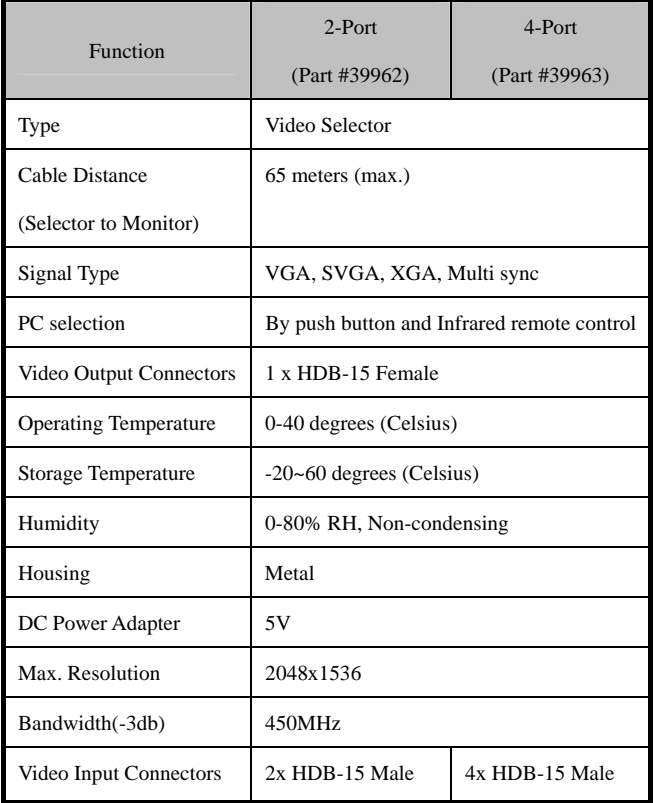